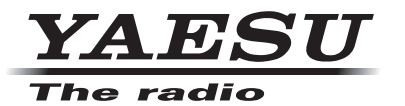

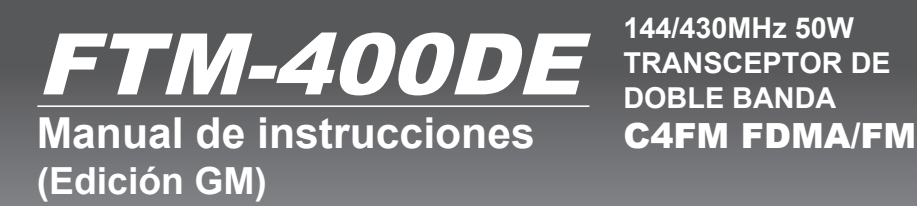

**144/430MHz 50W TRANSCEPTOR DE DOBLE BANDA**

Gracias por la adquisición de este producto Yaesu.

Este manual de instrucciones proporciona información relacionada con la "función GM". Para información sobre el funcionamiento básico del transceptor, consultar el manual de funcionamiento adjunto FTM-400DE.

# Empleo de la función GM

# Índice

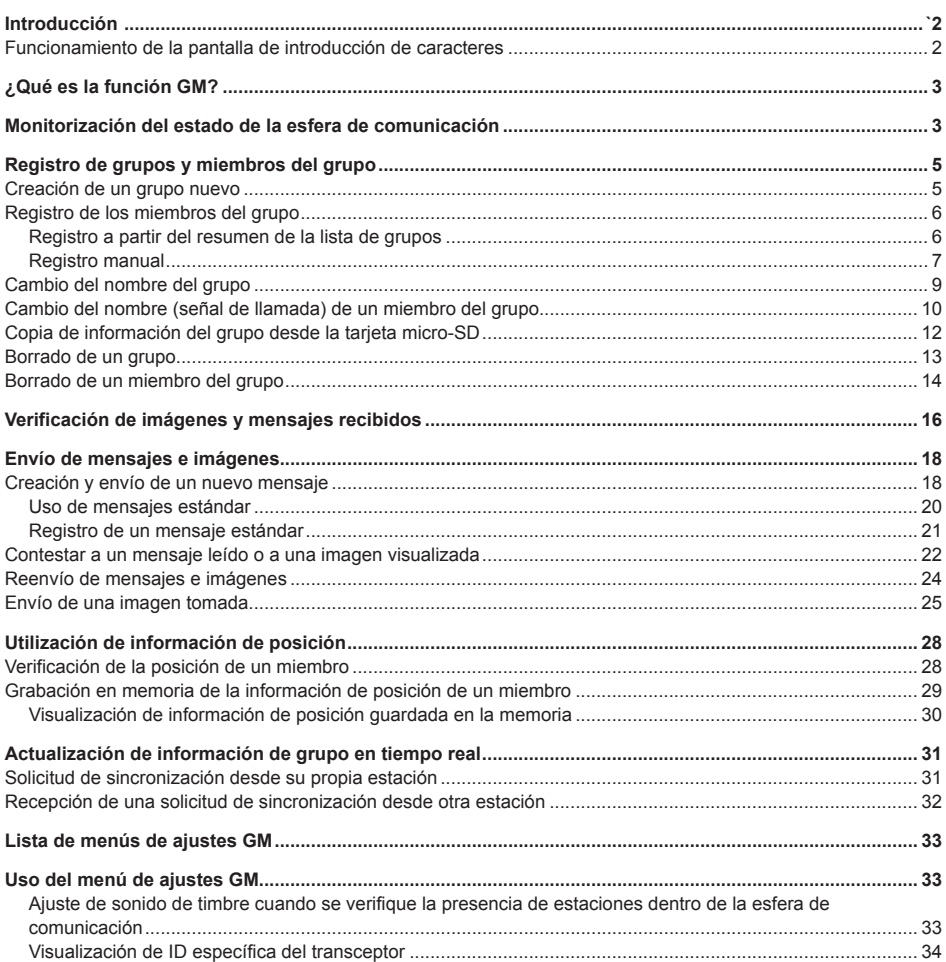

## **Introducción**

## **Funcionamiento de la pantalla de introducción de caracteres**

**Se visualiza la siguiente pantalla cuando se introduce texto, como por ejemplo los nombres de grupos en la radio.**

## ● Pantalla de introducción

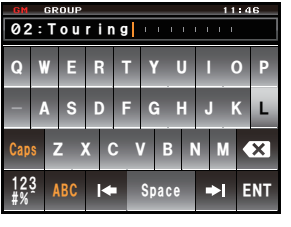

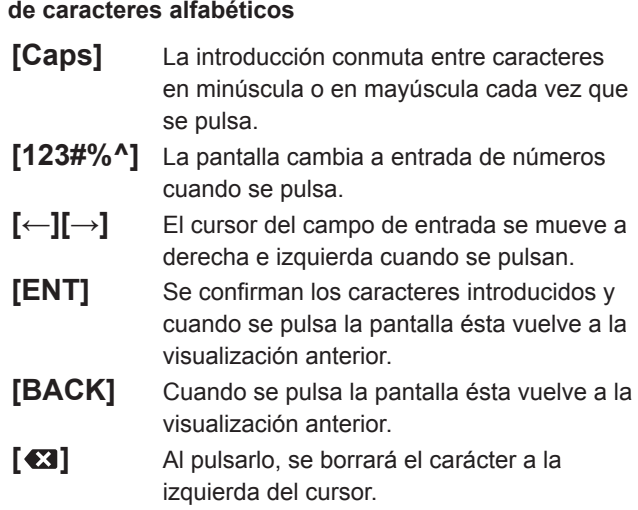

●**Pantalla de introducción de números y símbolos**

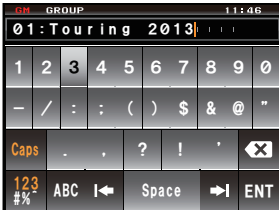

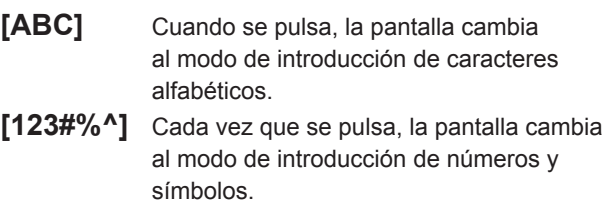

## ●**Campo de entrada**

Al pulsar una tecla de caracteres cuando un carácter ya esté visualizado, el carácter a la izquierda del cursor será sobrescrito.

## **¿Qué es la función GM?**

La función GM (monitorización de grupo) verifica automáticamente la frecuencia de funcionamiento actual para detectar si otras estaciones se encuentran trabajando en el modo DN con la función GM, y se encuentran dentro del rango de comunicación. Cuando un grupo de estaciones de radio con las que se comunique con frecuencia se encuentran registradas en la memoria, la función GM es un método conveniente para el intercambio de mensajes, imágenes y notificaciones con los miembros del grupo que se encuentren dentro de la esfera de comunicación. La información de posición notificada desde las otras estaciones puede también utilizarse a efectos de localización y navegación.

Pueden crearse un máximo de 16 grupos en la función GM del dispositivo.

Pueden registrarse un máximo de 24 estaciones, excluyendo la suya propia, como miembros de cada grupo.

Las listas de miembros y las listas de grupos se guardan en la tarjeta micro-SD, pudiendo intercambiarse con otros miembros.

#### **Precauciones**

- $\bullet$  La función GM funciona en la frecuencia de la Banda A (banda de la parte superior de la pantalla).
- Solo debe operarse la función GM a la misma frecuencia que los otros miembros del grupo.
- $\bullet$  Cuando la función GM esté activada, la Banda A conmutará automáticamente al modo digital.

## **Monitorización del estado de la esfera de comunicación**

Verificar la frecuencia actual para detectar si otras estaciones están operando en el modo DN con la función GM, y si se encuentran dentro de la esfera de comunicación.

**1** Sintonizar la Banda A a la frecuencia utilizada para el grupo con el que desearía contactar.

**Consejo** Consultar "Adaptación de la frecuencia" en el manual básico de funcionamiento para los detalles.

**2** Pulse

Se visualizarán la señal de llamada y la intensidad de la señal de las estaciones que operen en el modo DN y de aquellas con su función GM en funcionamiento, que se encuentren dentro del rango de comunicaciones.

- **Consejos**  Las estaciones dentro de la esfera de comunicación se visualizan en verde.
	- Las estaciones fuera de la esfera de comunicación se visualizan en gris.

Se visualizarán el icono "GM" y la frecuencia operativa en la parte superior de la pantalla.

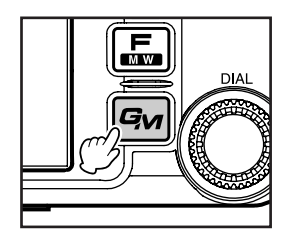

#### **Monitorización del estado de la esfera de comunicación**

### **3** Pulsar **[GROUP] (GRUPO)**

Se visualizará la lista de grupos.

 **Consejos**  • Se seleccionará el último grupo en funcionamiento y se visualizará en la parte superior de la lista.

- Las listas se seleccionarán de forma automática en función de los últimos períodos.
- **4** Gire  $\mathbb Q$ , o toque la pantalla para seleccionar el grupo con el que desea operar

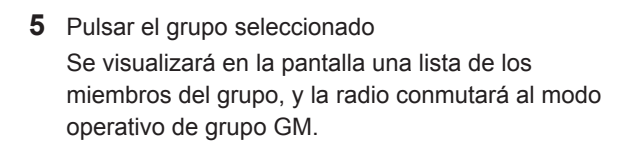

#### **6** Pulse

La función GM se desconectará y se volverá al modo operativo normal. La pantalla volverá al modo de visualización de frecuencia.

#### **Consejos**

- • Cuando se pulsa durante el modo operativo GM, la función GM se desconectará temporalmente y se habilitarán las diferentes operaciones en la Banda B. Pulsar  $\mathbb Q$  para volver al modo operativo GM en la Banda A.
- • Cuando se pasa a ON (ENCENDIDO) **[GM]** → **[1 RANGE RINGER] (TIMBRE DE ALCANCE)** en el menú de ajustes, sonará un timbre de notificación cuando un miembro del grupo entre en la esfera de comunicación.

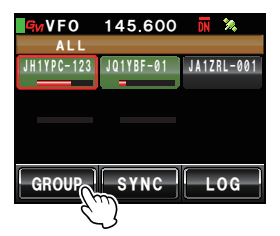

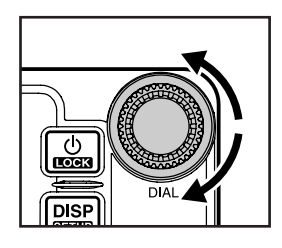

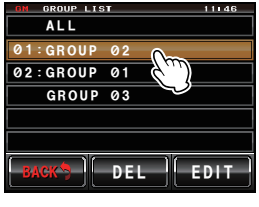

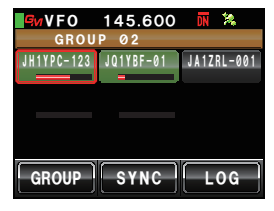

Para utilizar la función GM para el funcionamiento en grupo, el grupo y los miembros del grupo deben haber sido guardados en la memoria con anterioridad.

## **Creación de un grupo nuevo**

Pueden crearse hasta 16 grupos para usar con la función GM.

**1** Pulse

Se visualizarán las señales de llamada y la intensidad de las señales de las estaciones que operen en el modo DN y con función GM, que se encuentren dentro del rango de comunicación.

**2** Pulsar **[GROUP]** (GRUPO)

Se visualizará la lista de grupos.

- **3** Gire  $\clubsuit$ , o toque la pantalla para seleccionar un grupo sin ningún número de grupo fijado en el lado izquierdo
- **4** Pulsar el grupo seleccionado Se visualizará la pantalla de introducción de **b**'. *attacteres.* **A set of the set of the set of the set of the set of the set of the set of the set of the set of the set of the set of the set of the set of the set of the set of the set of the set of the set of the s**
- **5** Pulsar las teclas de caracteres para introducir el nombre del grupo

Los caracteres tecleados se visualizarán en parte superior de la pantalla.

**Consejos** • Pueden introducirse hasta 16 caracteres.

- Pueden utilizarse caracteres, números y símbolos ingleses, así como caracteres katakana.
- **6** Pulsar **[ENT]**

Se creará el grupo y se visualizará en la pantalla una lista de los miembros del grupo.

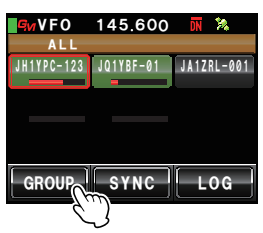

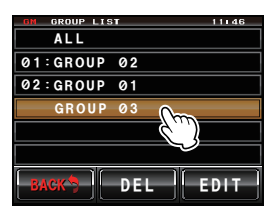

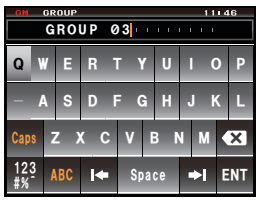

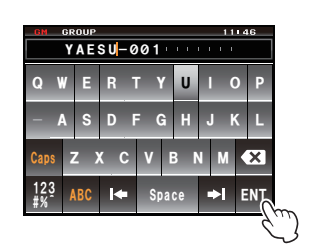

## **7** Pulsar **[BACK]** (ATRÁS)

Volver a la lista de grupos. El grupo creado se visualizará en la posición superior de la lista.

 **Consejo** Antes de pulsar **[BACK]** (ATRÁS), los miembros pueden registrarse de forma manual. Consultar "Registro manual" ( $E\rightarrow$ P.7) para el procedimiento.

## **Registro de los miembros del grupo**

## **Registro a partir del resumen de la lista de grupos**

Pueden seleccionarse las estaciones deseadas a partir del resumen de la lista de grupos, y registrarse como miembros del grupo.

**1** Pulse

Se visualizarán las señales de llamada y la intensidad de las señales de las estaciones que operen en el modo DN y con función GM, que se encuentren dentro del rango de comunicación.

**Consejos** • Las estaciones dentro de la esfera de comunicación se visualizan en verde. • Las estaciones fuera de la esfera de comunicación se visualizan en gris.

- **2** Gire  $\clubsuit$ , o toque la pantalla para seleccionar la estación que se desee registrar La estación seleccionada quedará enmarcada en un cuadro rojo.
- **3** Pulsar la estación enmarcada en el cuadro rojo La señal de llamada de la estación tecleada parpadeará.
- **4** Repetir los pasos 2 y 3 para seleccionar estaciones adicionales

Todas las señales de llamada seleccionadas parpadearán.

**Consejo** Pueden seleccionarse hasta 24 estaciones.

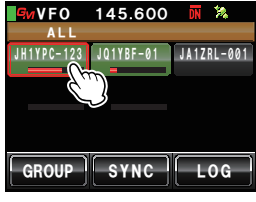

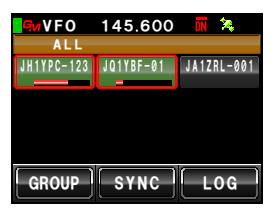

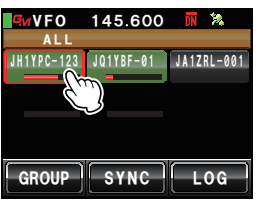

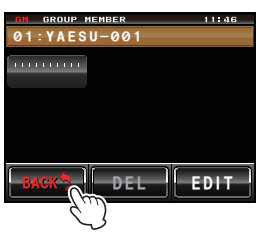

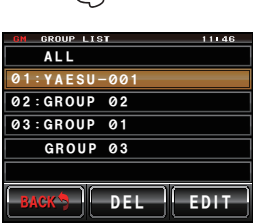

**5** Pulse **4** durante al menos un segundo Se visualizará la lista de grupos.

- **7** Gire  $\clubsuit$ , o toque la pantalla para seleccionar el grupo en el que desea registrar el miembro.
- **8** Pulsar el grupo seleccionado  **Consejo** Seguir los pasos 3 a 6 de "Creación de un grupo nuevo" ( $E\rightarrow P.5$ ) para completar la introducción del nombre del grupo cuando se cree y registre un nuevo grupo.

Se visualizará una lista de los miembros del grupo con la estación seleccionada añadida a la lista. *ARAD* 

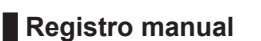

Las señales de llamada de otras estaciones pueden introducirse y añadirse como miembros del grupo.

**1** Pulse

Se visualizarán las señales de llamada y la intensidad de las señales de las estaciones que operen en el modo DN con función GM, que se encuentren dentro del rango de comunicación.

**2** Pulsar **[GROUP]** (GRUPO)

Se visualizará la lista de grupos.

**3** Gire  $\clubsuit$ , o toque la pantalla para seleccionar el grupo en el que desea añadir al miembro

#### **4** Pulsar **[EDIT]**

Se visualizará una lista de los miembros del grupo en la pantalla.

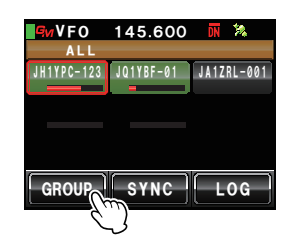

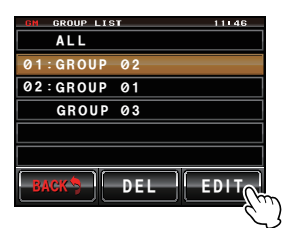

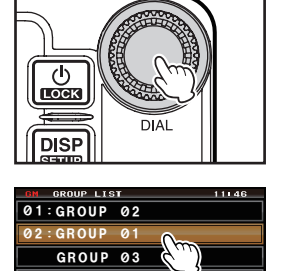

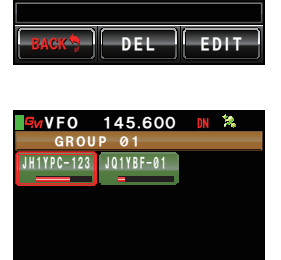

*)4172 5;0% .1)*

**5** Pulsar la estación cuya señal de llamada se visualice como "|||||||||"

La estación tecleada quedará enmarcada en un cuadro rojo.

- **6** Pulsar **[EDIT]** Se visualizará la pantalla de introducción de caracteres.
- **7** Pulsar las teclas de caracteres para introducir la señal de llamada

Los caracteres tecleados se visualizarán en parte superior de la pantalla.

**Consejos** • Pueden introducirse hasta 10 caracteres.

• Pueden utilizarse letras y números ingleses, así como símbolos. No puede utilizarse caracteres katakana.

#### **8** Pulsar **[ENT]**

Se añadirá a la lista de miembros del grupo de la pantalla la etiqueta de la señal de llamada introducida.

Repetir los pasos 5 a 8 para continuar añadiendo otros miembros.

**Consejo** Pueden registrarse hasta 24 estaciones.

**9** Pulsar **[BACK]** (ATRÁS)

La pantalla volverá a la lista de grupos.

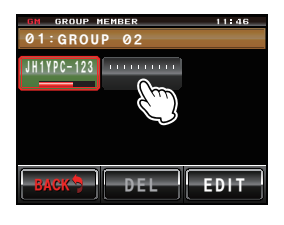

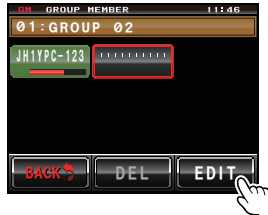

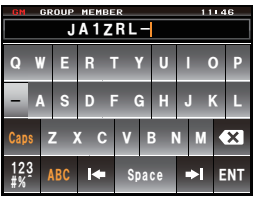

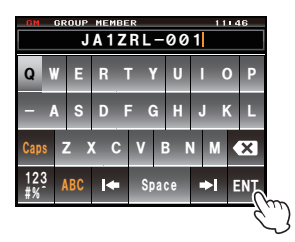

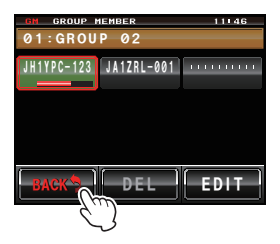

## **Cambio del nombre del grupo**

Puede cambiarse el nombre de un grupo que ya haya sido creado.

**1** Pulse

Se visualizarán la señal de llamada y la intensidad de la señal de las estaciones que operen en el modo DN y de aquellas con su función GM en funcionamiento, que se encuentren en las inmediaciones.

**2** Pulsar **[GROUP]** (GRUPO) Se visualizará la lista de grupos.

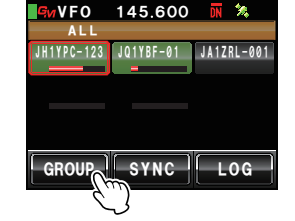

**3** Gire  $\clubsuit$ , o toque la pantalla para seleccionar un grupo cuyo nombre desee cambiar

## **4** Pulsar **[EDIT]**

Se visualizará una lista de los miembros del grupo en la pantalla.

Verificar en este punto que el nombre del grupo de la parte superior de la pantalla se encuentra enmarcado en un cuadro rojo.

**5** Pulsar **[EDIT]**

Se visualizará la pantalla de introducción de caracteres.

**6** Pulsar las teclas de caracteres para cambiar el nombre del grupo

Se sobrescribirán los caracteres situados a la derecha del cursor.

**Consejos** • Pueden introducirse hasta 16 caracteres.

• Pueden utilizarse caracteres, números y símbolos ingleses, así como caracteres katakana.

## **7** Pulsar **[ENT]**

La pantalla volverá a la lista de miembros del grupo y se visualizará el nombre del grupo que haya sido modificado.

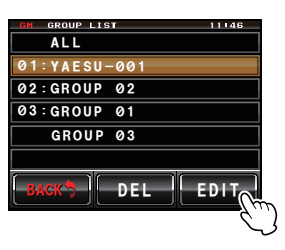

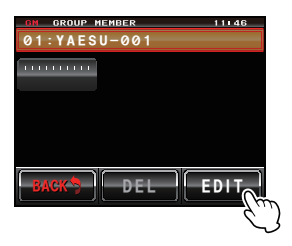

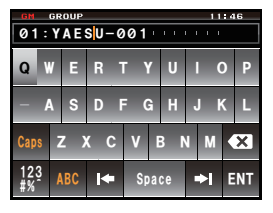

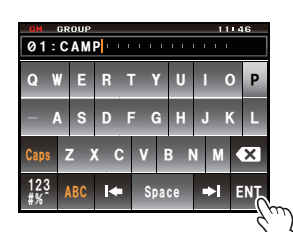

**8** Pulsar **[BACK]** (ATRÁS)

Volver a la lista de grupos. Se visualizará en la lista el nombre del grupo que haya sido cambiado.

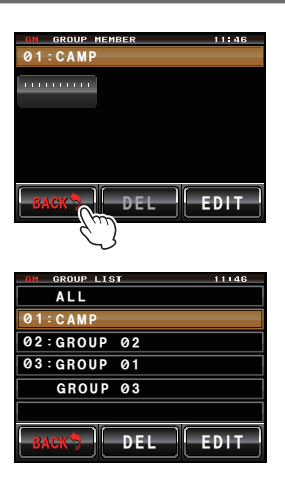

### **Cambio del nombre (señal de llamada) de un miembro del grupo**

Puede cambiarse la señal de llamada de un miembro del grupo que ya haya sido registrada.

**1** Pulse

Se visualizarán las señales de llamada y la intensidad de las señales de las estaciones que operen en el modo DN con función GM, que se encuentren dentro del rango de comunicación.

**2** Pulsar **[GROUP]** (GRUPO) Se visualizará la lista de grupos.

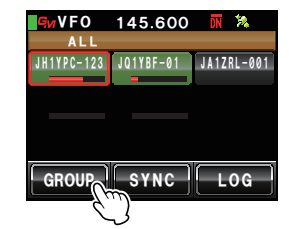

- **3** Gire  $\clubsuit$ , o toque la pantalla para seleccionar el grupo en el que se encuentra registrado el miembro cuya señal de llamada desea cambiar
- **4** Pulsar **[EDIT]** Se visualizará una lista de los miembros del grupo en la pantalla. *\$#%- &'. '&+6*

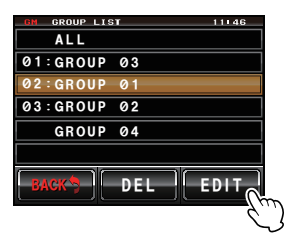

**4** Pulsar el miembro cuya señal de llamada desea cambiar

El miembro tecleado quedará enmarcada en un cuadro rojo.

- **5** Pulsar **[EDIT]** Se visualizará la pantalla de introducción de caracteres.
- **6** Pulsar las teclas de caracteres para cambiar la señal de llamada

Se sobrescribirán los caracteres situados a la derecha del cursor.

**Consejos** • Pueden introducirse hasta 10 caracteres.

• Pueden utilizarse letras, números y símbolos ingleses. No puede utilizarse caracteres katakana.

## **7** Pulsar **[ENT]**

La pantalla volverá a la lista de miembros del grupo y se visualizará el miembro cuyo nombre haya sido modificado.

**8** Pulsar **[BACK]** (ATRÁS) Volver a la lista de grupos.

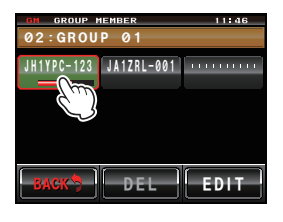

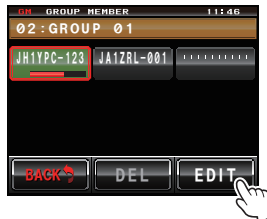

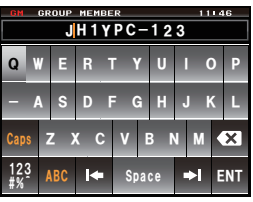

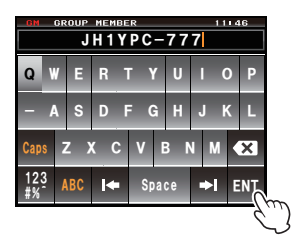

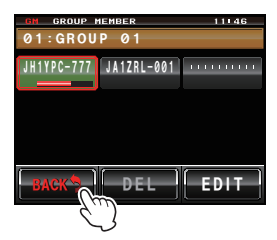

#### **Precaucion**

Incluso si el nombre (señal de llamada) de un miembro del grupo ha sido cambiado, cuando se recibe una estación con la misma ID (un número de identificación específico de la radio), se dará prioridad a la señal de llamada de la señal recibida y se actualizará automáticamente.

## **Copia de información del grupo desde la tarjeta micro-SD**

Puede copiarse a otro transceptor información del grupo registrada en la tarjeta micro-SD.

### **Ejemplo: copia desde otro transceptor al dispositivo principal**

- **1** Apagar (OFF) ambos transceptores
- **2** Retirar la tarjeta micro-SD del transceptor del que va a copiarse la información
- **3** Introducir la tarjeta micro-SD en el transceptor sobre el que va a copiarse la información
- **4** Poner en marcha (ON) el transceptor sobre el que se copia
- **5** Pulse **s** durante al menos un segundo Se visualizará el menú de ajustes

- **6** Pulsar **[SD CARD]** (TARJETA SD) Se visualizará la lista de menús.
- **7** Gire , o toque la pantalla para seleccionar **[2 GROUP ID]** (2 ID DE GRUPO)
- **8** Pulsar **[2 GROUP ID]**

Se visualizará la pantalla para la selección de la dirección de copia.

- **9** Gire  $\clubsuit$ , o toque la pantalla para seleccionar **[Read**] **from SD]** (Lectura desde SD)
- **10** Pulsar **[Read from SD]**

La información de grupo guardada en la tarjeta micro-SD aparecerá en una lista en la pantalla del  $transceptor.$ 

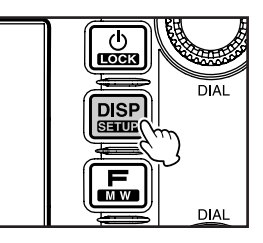

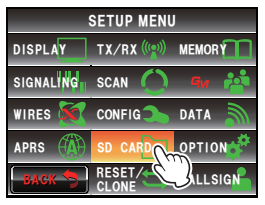

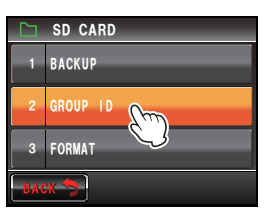

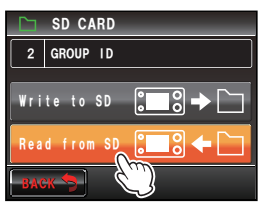

- **11** Gire  $\text{A}$  o toque la pantalla para seleccionar el nombre del grupo cuya información se desea leer
- **12** Pulsar el nombre del grupo seleccionado

Se visualizará una marca de comprobación en el recuadro situado al lado derecho del nombre del grupo.

**Consejo** Al leer toda la información del grupo, pulsar **[ALL]** (TODO). Quedarán marcados todos los nombres de grupos.

## **13** Pulsar **[READ]** (LEER)

Aparecerá una pantalla para la confirmación de la lectura de la información.

**14** Pulsar **[OK?]**

Se iniciará la lectura de la información de los grupos que hayan sido marcados. Al final de la lectura se visualizará "completado" y la pantalla volverá a la selección de la dirección de copia.

**Consejo** Pulsar **[Cancel]** (Cancelar) para cancelar la lectura.

#### **Consejo**

Puede guardarse la información de grupos de su propia estación en la tarjeta micro-SD, seleccionando **[Write to SD]** (Escribir en SD) en los pasos 9 y 10.

## **Borrado de un grupo**

Puede seleccionarse y borrarse de la lista un grupo registrado.

- **1** Visualizar la lista de grupos
- **2** Gire  $\clubsuit$ , o toque la pantalla para seleccionar el grupo que se desea borrar *#..*

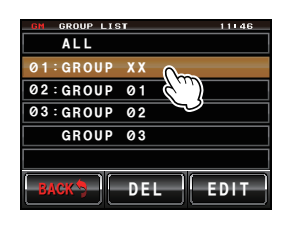

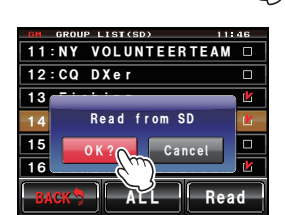

*\$#%- #.. 4GCF*

 $\overline{\blacksquare}$ 

 $\overline{\phantom{1}}$ 

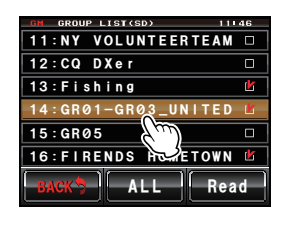

12 : CQ DXer 13 : Fishing

*Ჹ )4 Ჽ ᳂ Ჽ*

*Ჹ ᳂ )4 Ჹ )4 ᳂ A7 +0 6' &*

**16: FIRENDS HOMETOWN** 

**811:NY VOLUNTEERTEAM** 

GROUP LIST(SD)

### **3** Pulsar **[DEL]**

Se visualizará una pantalla para confirmar el borrado.

### **4** Pulsar **[OK?]**

Cuando el grupo haya sido borrado se visualizará "completado" y la pantalla volverá a la lista de grupos.

 **Consejo** Pulsar **[Cancel]** (Cancelar) para cancelar el borrado.

## **Borrado de un miembro del grupo**

Puede seleccionarse y borrarse de la lista un miembro del grupo registrado en un grupo.

- **1** Visualizar la lista de grupos
- **2** Gire  $\clubsuit$ , o toque la pantalla para seleccionar el grupo en el que se encuentra registrado el miembro que desea borrar
- **3** Pulsar **[EDIT]**

Se visualizará una lista de los miembros del grupo en la pantalla.

- **4** Pulsar el miembro que se desea borrar El miembro tecleado quedará enmarcada en un cuadro rojo.
- **5** Pulsar **[DEL]** Se visualizará una pantalla para confirmar el borrado.

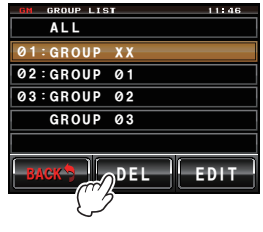

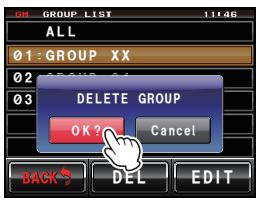

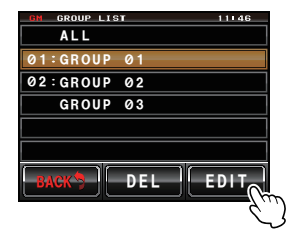

 $11.46$ 

*, # Ჹ <4. ᳂ ᳂ Ჹ ᳂ Ჹ )4172 ᳂ Ჹ*

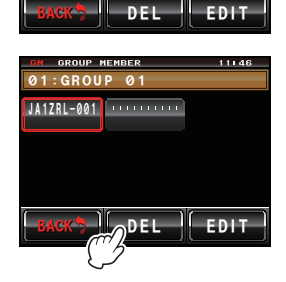

## **6** Pulsar **[OK?]**

Se borrará el miembro y la pantalla volverá a la lista de miembros del grupo.

 **Consejo** Pulsar **[Cancel]** (Cancelar) para cancelar el borrado.

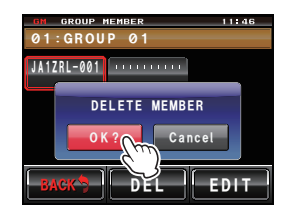

## **Verificación de imágenes y mensajes recibidos**

Pueden visualizarse durante el funcionamiento en grupo los mensajes (texto) e imágenes recibidos de los miembros del grupo.

- **1** Visualizar la lista de grupos
- **2** Gire  $\clubsuit$ , o toque la pantalla para seleccionar el grupo
- **3** Pulsar el grupo seleccionado Se visualizará una lista de los miembros del grupo.
- **4** Pulsar **[LOG]** (REGISTRO)

Se visualizará una lista de los mensajes recibidos y enviados.

- **Consejos**  $\cdot$  De fábrica se visualiza la lista de mensajes, pero posteriormente se visualizará la lista de mensajes o de imágenes que se hubiera elegido en último lugar.
	- El icono del lado izquierdo de la lista de mensajes enviados y recibidos se refiere a lo siguiente:
		- **CE**: Mensajes recibidos durante operación GM (mensajes leídos)
		- **C**<sup>1</sup>: Mensajes recibidos durante operación GM (mensajes no leídos)
		- **ROE**: Mensajes enviados durante operación GM
	- **\***  $\mathbb{R}$  Mensajes que no ha sido posible enviar durante operación GM
- **5** Gire  $\clubsuit$ , o toque la pantalla para seleccionar el mensaje que desea leer
- **6** Pulsar el mensaje seleccionado

Se visualizará el texto principal del mensaje.

Consejo Pulsar suando se muestre la lista de mensajes para visualizar la información de dirección de la ubicación desde la que se envió el mensaje, sobre la pantalla de la brújula.

**7** Pulsar **[BACK]** (ATRÁS)

Volver a la lista de mensajes.

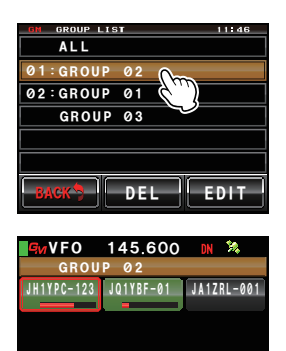

*)4172 5;0% .1)*

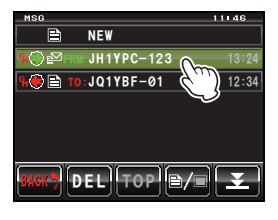

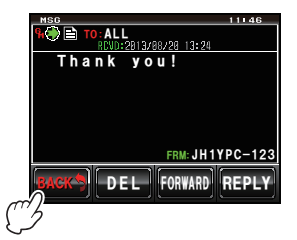

## **8** Pulsar **[ / ]**

Se visualizará una lista de las imágenes enviadas y recibidas.

 **Consejo** El icono del lado izquierdo de la lista de

imágenes enviadas y recibidas se refiere a lo siguiente:

- **OD**: Imágenes almacenadas en la tarjeta micro-SD
- **800**: Imágenes recibidas durante operación GM (imágenes visualizadas)

**10 P**: Imágenes recibidas durante operación GM (imágenes no visualizadas)

- **OD**: Imágenes enviadas durante operación GM
- **XII**: Imágenes que no ha sido posible enviar durante operación GM
- **9** Gire  $\clubsuit$ , o toque la pantalla para seleccionar la imagen que se desea visualizar
- **10** Pulsar la imagen seleccionada

Se visualizará la imagen.

- **Consejo** Pulsar **sanglet** cuando se muestre la imagen para visualizar la información de dirección de la ubicación desde la que se envió la imagen, sobre la pantalla de la brújula.
- **11** Pulsar **[BACK]** (ATRÁS)

La pantalla volverá a la lista de imágenes.

**12** Pulsar **[BACK]** (ATRÁS)

Volver a la lista de miembros del grupo.

**13** Pulsar **[GROUP]** (GRUPO)

Volver a la lista de grupos.

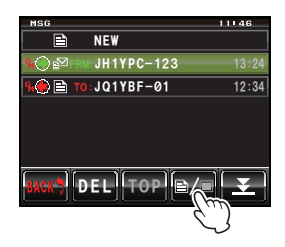

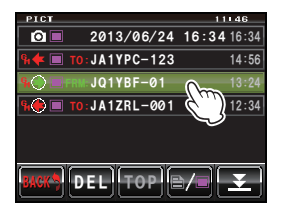

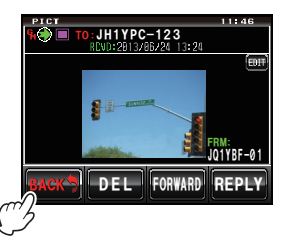

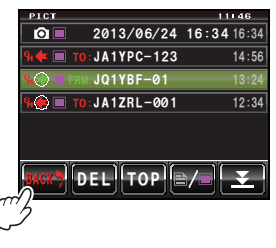

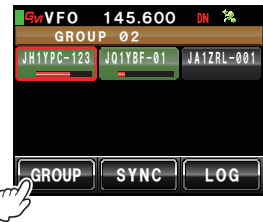

Pueden enviarse mensajes (texto) e imágenes. Pueden enviarse mensajes e imágenes únicamente a miembros específicos, o bien a todos los miembros a la vez. A continuación se indican los cuatro tipos de método de transmisión:

- (1) Crear y enviar un nuevo mensaje
- (2) Contestar a un mensaje leído o a una imagen visualizada
- (3) Reenvío de un mensaje leído o una imagen visualizada
- (4) Envío de una imagen tomada

## **Creación y envío de un nuevo mensaje**

- **1** Visualizar la lista de grupos
- **2** Gire  $\mathbb{Q}$ , o toque la pantalla para seleccionar el grupo
- **3** Pulsar el grupo seleccionado Se visualizará una lista de los miembros del grupo.
- **4** Pulsar **[LOG]** (REGISTRO)

Se visualizará una lista de los mensajes.

**Consejo** Pulsar **[ / ]** cuando se visualice la lista de imágenes para cambiar a la lista de mensajes.

### **5** Pulsar **[NEW]** (NUEVO)

Se visualizará la pantalla de detalles de mensajes.

**6** Pulsar **[ ]**

Se visualizará la pantalla de introducción de caracteres.

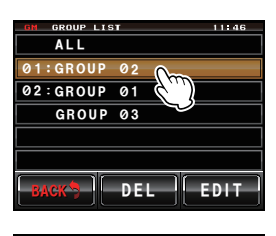

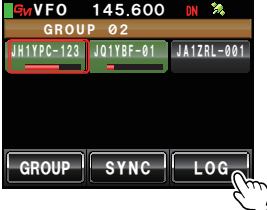

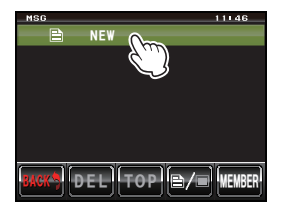

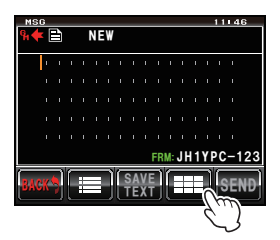

**7** Pulsar las teclas de caracteres para introducir el mensaje

Los caracteres tecleados se visualizarán en parte superior de la pantalla.

- **Consejos** Pueden introducirse hasta 80 caracteres.
	- Pueden utilizarse caracteres, números y símbolos ingleses, así como caracteres katakana.

#### **8** Pulsar **[ENT]**

El texto introducido quedará confirmado y la pantalla volverá a los detalles de mensajes.

### **9** Pulsar **[SEND]** (ENVIAR)

Se visualizará una lista de los miembros del grupo.

### **10** Seleccionar la dirección

Pulsar **[ALL]** (TODOS) si desea que todas las estaciones miembros del grupo reciban el mensaje. Pulse sobre los miembros dentro de la esfera de comunicación cuando se indiquen miembros específicos del grupo como direcciones a las que enviar el mensaje o imagen.

**Precaución** No puede pulsarse sobre los miembros fuera de la esfera de comunicación.

- **Consejos** La dirección se refiere al destino visualizado en la etiqueta del mensaje, al que se envía el mensaje. Incluso cuando se indica como dirección una estación específica, las estaciones dentro de la esfera de comunicación con su función GM operando a la misma frecuencia pueden seguir visualizando el mensaje.
	- Pulsar **[BACK]** (ATRÁS) para cancelar la transmisión.

Se visualizará el contenido del mensaje, y se enviará el mensaje. Cuando el mensaje haya sido enviado se visualizará "completado" y la pantalla volverá a la lista de mensajes. Se añadirá a la posición superior de la lista la etiqueta del mensaje enviado.

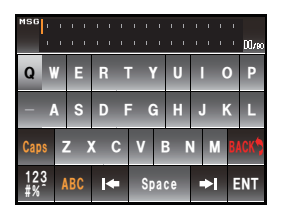

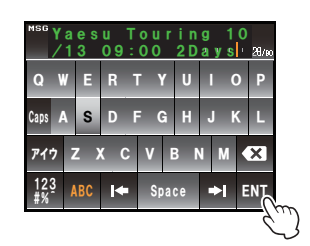

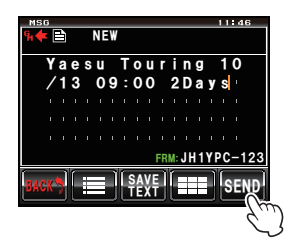

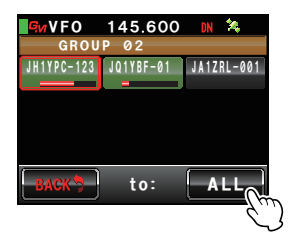

## **Empleo de mensajes estándar**

Se han grabado en la memoria de la radio POR defecto los siguientes 19 mensajes estándar para ahorrar tiempo y esfuerzo en la introducción de textos.

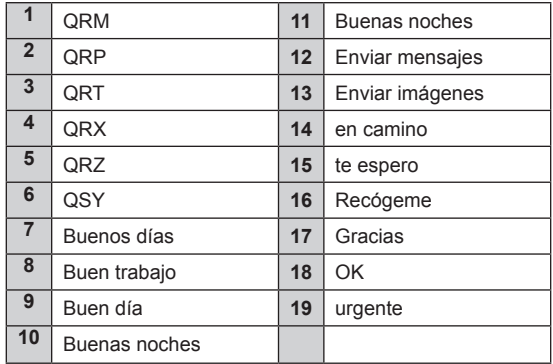

- **1** Seguir los pasos 1 a 4 de "Creación y envío de un nuevo mensaje" ( $\sqrt{P}$ .18) para visualizar la pantalla de detalles del mensaje
- **2** Pulsar **[ ]**

Se visualizarán los mensajes estándar en la parte inferior de la pantalla de mensajes.

**Consejo** Puede registrarse texto que contenga un máximo de 16 caracteres en "01:" - "10:" (

- **3** Gire  $\clubsuit$  para seleccionar el mensaje estándar que se desea utilizar
- **4** Pulse

Se visualizará el mensaje estándar como el texto del mensaje.

**Consejo** También puede visualizarse el mensaje estándar pulsando sobre el mismo.

 $5$  Pulsar  $\left[\equiv\right]$ 

Desaparecerá el mensaje estándar de la parte inferior de la pantalla de mensajes.

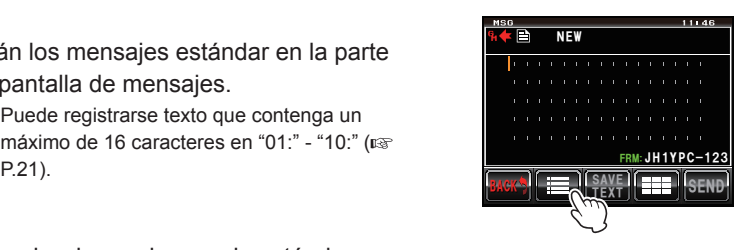

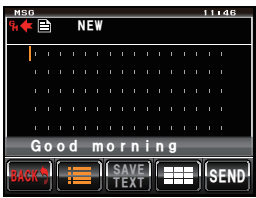

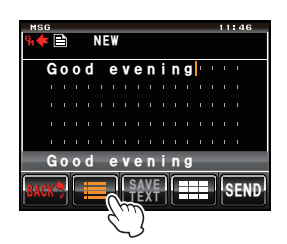

**6** Seguir los pasos 6 a 8 de "Creación y envío de un nuevo mensaje" ( $\sqrt{P}$ .18) para introducir el nuevo texto para el mensaje

## **Registro de un mensaje estándar**

Pueden registrarse como mensajes estándar hasta 10 textos que contengan un máximo de 16 caracteres cada uno.

Pueden seleccionarse textos registrados y utilizarse como los 43 mensajes estándar preparados con antelación.

**1** Seguir los pasos 1 a 7 de "Creación y envío de un nuevo mensaje" ( $\sqrt{P}$ .18) para introducir el texto

**Consejo** Pueden utilizarse caracteres, números y símbolos ingleses, así como caracteres katakana.

- **2** Pulsar **[SAVE TEXT]** (GUARDAR TEXTO) Se visualizará el campo de mensajes estándar en la parte inferior de la pantalla de mensajes.
- **3** Gire **C** para visualizar el número a registrar **Consejo** Puede seleccionarse un número entre "01" y "10".
- **4** Pulse

Se guardará el texto en la memoria como mensaje estándar, y el campo de mensajes estándar desaparecerá.

- **Consejos** También puede registrarse el texto pulsando sobre el número de registro visualizado.
	- Cuando se registre el texto en un número que ya tenga un mensaje estándar registrado, se sobrescribirá el mensaje estándar anterior.
	- Pulsar **[SAVE TEXT]** (GUARDAR TEXTO) para cancelar el registro.

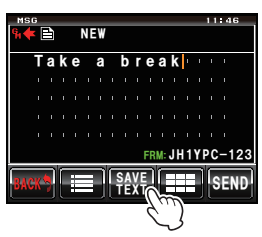

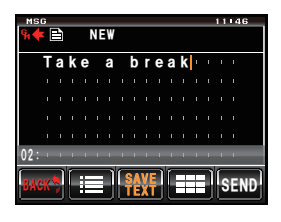

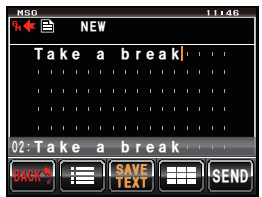

## **Contestar a un mensaje leído o a una imagen visualizada**

Puede enviarse una contestación a un mensaje leído o a una imagen visualizada a la estación que envió el mensaje o la imagen.

- **1** Visualizar la lista de grupos
- **2** Gire  $\clubsuit$ , o toque la pantalla para seleccionar el grupo
- **3** Pulsar el grupo seleccionado Se visualizará una lista de los miembros del grupo.
- **4** Pulsar **[LOG]** (REGISTRO)

Se visualizará una lista de los mensajes o imágenes enviados o recibidos.

- **5** Gire  $\clubsuit$ , o toque la pantalla para seleccionar el mensaje o la imagen que se desee contestar Consejo Se visualizará una lista de los mensajes cuando la tecla pulsada sea **[ ]**. La lista cambiará
	- a una lista de imágenes al tocar la pantalla y pasar a **[ ]**.
- **6** Pulsar el mensaje o imagen seleccionado Se visualizará el contenido.
- **7** Pulsar **[REPLY]** (CONTESTAR)

Se visualizará la pantalla de contestación de mensajes.

Se visualizará en la dirección la señal de llamada de la estación que llama.

Los primeros 16 caracteres del mensaje recibido se insertarán automáticamente tras "Re:".

**Consejo** Cuando se conteste a una imagen, se insertarán los primeros 16 caracteres de la etiqueta (nombre a mostrar) tras "Re:".

**8** Pulsar **[ ]**

Se visualizará la pantalla de introducción de caracteres.

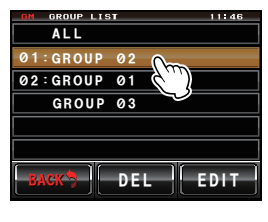

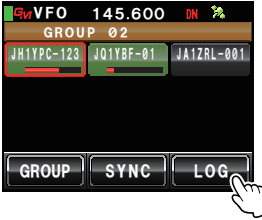

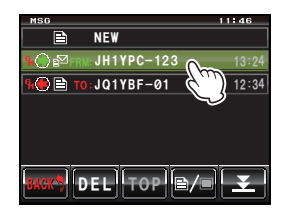

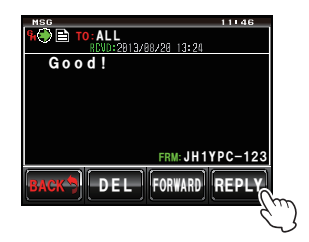

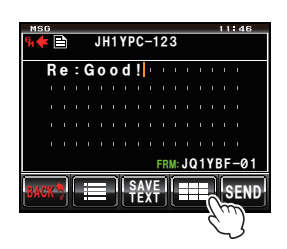

**9** Pulsar las teclas de caracteres para introducir el mensaje de respuesta

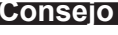

**Consejo** Pueden también editarse los primeros 16 caracteres.

### **10** Pulsar **[ENT]**

El texto introducido quedará confirmado y la pantalla volverá a los detalles de mensajes.

## **11** Pulsar **[SEND]** (ENVIAR)

Se enviará el mensaje de respuesta.  **Consejo** Pulsar **[BACK]** (ATRÁS) para cancelar la transmisión.

Cuando el mensaje haya sido enviado se visualizará "completado" y la pantalla volverá a la lista de mensajes. Se añadirá a la posición superior de la lista la etiqueta del mensaje enviado.

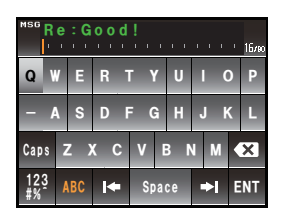

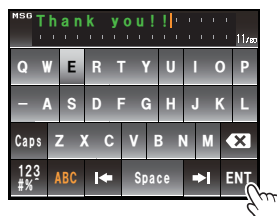

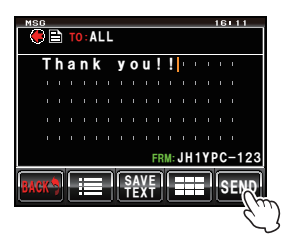

Pueden reenviarse a miembros del grupo mensajes e imágenes que hayan sido enviadas o recibidas.

- **1** Visualizar la lista de grupos
- **2** Gire  $\clubsuit$ , o toque la pantalla para seleccionar el grupo
- **3** Pulsar el grupo seleccionado Se visualizará una lista de los miembros del grupo.
- **4** Pulsar **[LOG]** (REGISTRO)

Se visualizará una lista de los mensajes o imágenes enviados o recibidos.

**5** Gire  $\clubsuit$ , o toque la pantalla para seleccionar el mensaje o imagen a reenviar

**Consejo** Se visualizará una lista de los mensajes cuando la tecla pulsada sea **[ ]**. La lista cambiará a una lista de imágenes al tocar la pantalla y pasar a **[ ]**.

- **6** Pulsar el mensaje o imagen seleccionado Se visualizará el contenido.
- **7** Pulsar **[FORWARD]** (DIRIGIR) Se visualizará una lista de los miembros del grupo.

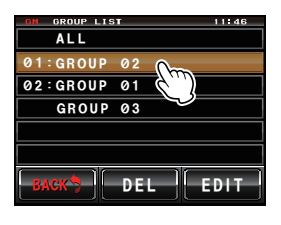

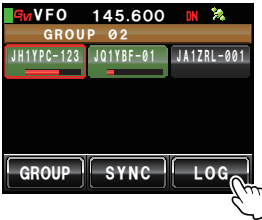

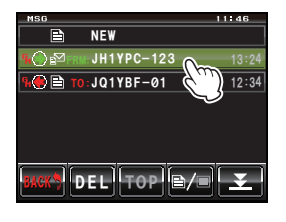

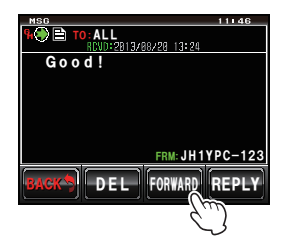

**8** Seleccionar la dirección

Pulsar **[ALL]** (TODOS) si desea que todas las estaciones miembros del grupo reciban el mensaje o imagen.

Pulse sobre los miembros dentro de la esfera de comunicación cuando se indiquen miembros específicos del grupo como direcciones a las que enviar el mensaje o imagen.

**Precaución** No se pueden seleccionar miembros fuera de la esfera de comunicación.

- **Consejos** Una dirección es el destino de la transmisión visualizado en la etiqueta. Incluso cuando se indica como dirección una estación específica, las estaciones dentro de la esfera de comunicación con su función GM operando a la misma frecuencia pueden seguir visualizando el mensaje o la imagen.
	- Pulsar **[BACK]** (ATRÁS) para cancelar la transmisión.

*Ჹ Ჽ Ჾ ᲸᲸ* **BACK<sup>4</sup>** to: ALL *)4172 ᳂ Ჺ , \* Ჹ ; 2 % Ჹ Ჺ , 3 Ჹ ;\$( ᳂ Ჹ , # Ჹ < 4 . ᳂ ᳂ Ჹ 8 1(*

Se enviará el mensaje o imagen.

Cuando el mensaje o imagen haya sido enviado se visualizará "completado" y la pantalla volverá a la lista de mensajes o imágenes. Se añadirá a la posición superior de la lista la etiqueta del mensaje o imagen enviados.

**Consejo** Cuando se envía una imagen, al pulsar el botón [PTT] del micrófono durante la transmisión se cancelará ésta (la cancelación de la transmisión puede llevar un tiempo).

## **Envío de una imagen tomada**

Pueden enviarse a los miembros del grupo las imágenes tomadas utilizando la cámara incorporada al altavoz/micrófono opcional "MH-85A11U".

#### **Consejo**

Consultar "Realización de fotografías con la cámara incorporada al altavoz/micrófono" en el manual básico de funcionamiento para las instrucciones para hacer fotografías y uso de la cámara incorporada al altavoz/micrófono opcional "MH-85A11U".

- **1** Configurar la tarjeta micro-SD en el dispositivo principal
- **2** Hacer una fotografía con el MH-85A11U

La imagen se guardará en la tarjeta micro-SD.

**3** Pulse

Se visualizarán las señales de llamada y los niveles de señal de las estaciones con su función GM en funcionamiento que se encuentren en las proximidades.

**4** Pulsar **[GROUP]** (GRUPO)

Se visualizará la lista de grupos.

- **5** Gire  $\clubsuit$ , o toque la pantalla para seleccionar el grupo
- **6** Pulsar el grupo seleccionado Se visualizará una lista de los miembros del grupo.

### **7** Pulsar **[LOG]** (REGISTRO)

Se visualizará una lista de las imágenes enviadas y recibidas.

 **Consejo** Pulsar **[ / ]** cuando se visualice la lista de mensajes para cambiar a la lista de imágenes.

- **8** Gire  $\clubsuit$ , o toque la pantalla para seleccionar la imagen que se desea enviar
- **9** Pulsar la imagen seleccionada

Se visualizarán los detalles de la imagen.

Consejo Las imágenes con un **ou** icono visualizado en el extremo izquierdo de la etiqueta son imágenes tomadas con la cámara incorporada al altavoz/ micrófono.

#### **10** Pulsar **[FORWARD]** (DIRIGIR)

Se visualizará una lista de los miembros del grupo.

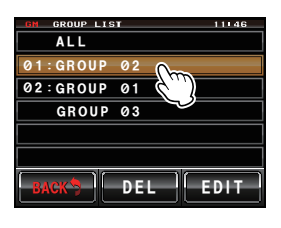

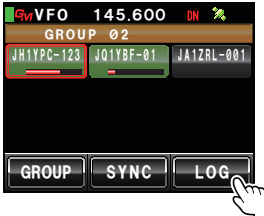

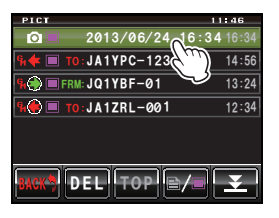

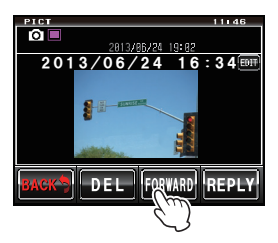

## **11** Seleccionar la dirección

Pulsar **[ALL]** (TODOS) si desea que todas las estaciones miembros del grupo reciban la imagen. Pulse sobre los miembros dentro de la esfera de comunicación cuando se indiquen miembros específicos del grupo como direcciones a las que enviar el mensaje o imagen.

**Precaución** No se pueden seleccionar miembros fuera de la esfera de comunicación.

- **Consejos** Una dirección es el destino de la transmisión visualizada en la etiqueta de la imagen. Incluso cuando se indica como dirección una estación específica, las estaciones dentro de la esfera de comunicación con su función GM operando a la misma frecuencia pueden seguir visualizando la imagen.
	- Pulsar **[BACK]** (ATRÁS) para cancelar la transmisión.

Se enviará la imagen.

Cuando la imagen haya sido enviada se visualizará "completado" y la pantalla volverá a la lista de imágenes. Se añadirá a la posición superior de la lista la etiqueta de la imagen enviada.

**Consejo** Cuando se envía una imagen, al pulsar el botón [PTT] del micrófono se cancelará la transmisión (la cancelación de la transmisión puede llevar un tiempo).

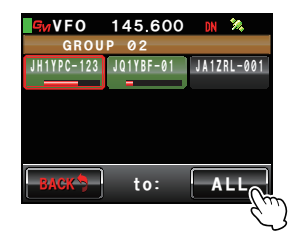

## **Uso de información de posición**

Mediante el empleo de una unidad GPS interna o de un dispositivo GPS de conexión externa, pueden mostrarse en la pantalla de la brújula las posiciones de los miembros del grupo dentro de la esfera de comunicación. La información de posición de los miembros del grupo en el instante actual puede guardarse en la memoria para el uso posterior en navegación.

#### **Precauciones**

- Cuando no puedan obtenerse los datos de los satélites GPS, no podrá visualizarse la información de posición.
- z Dependiendo del entorno circundante, puede producirse un error de posición de varios cientos de metros.
- z Esta función es una función simplificada que utiliza los datos de los satélites GPS. Utilice como guía las posiciones de otras estaciones

#### **Consejo**

Consultar "Uso de la función GPS" en el manual básico de funcionamiento para los detalles sobre el uso de la función GPS.

## **Verificación de la posición de un miembro**

**1** Pulse

Se visualizarán la señal de llamada y la intensidad de la señal de las estaciones que operen en el modo DN y de aquellas con su función GM en funcionamiento, que se encuentren en las inmediaciones.

- **2** Pulsar **[GROUP]** (GRUPO) Se visualizará la lista de grupos.
- **3** Gire  $\clubsuit$ , o toque la pantalla para seleccionar el grupo que contiene el miembro cuya posición se desea verificar
- **4** Pulsar el grupo seleccionado Se visualizará una lista de los miembros del grupo.
- **5** Pulsar sobre el miembro del que desea visualizar la información de posición

El miembro tecleado quedará enmarcada en un cuadro rojo.

**Precaución** No se pueden seleccionar miembros fuera de la esfera de comunicación. **1917 - Santa Para de Los Estados de la esfera de comunicación.** 

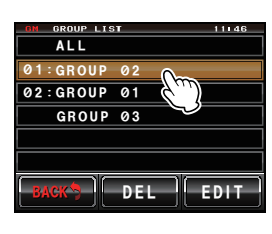

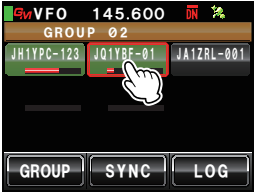

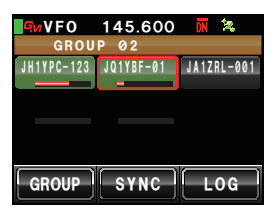

## **6** Pulse

Se visualizará en la brújula la dirección del miembro seleccionado.

El panel de la brújula mostrará la dirección con la dirección de avance de su propia estación en la parte superior (hacia arriba), y la aguja de la brújula apuntará en la dirección de la estación asociada.

También se visualiza en la parte superior derecha de la brújula la distancia a la estación asociada.

**Consejo** El signo " $\bullet$ " situado a la izquierda de la señal de llamada de la estación asociada parpadeará. Cuando el signo " $\bullet$ " parpadee, la pantalla de la brújula no se actualizará, incluso cuando se reciban señales que contengan información de posición de estaciones diferentes a la visualizada. Cuando se pulse [YR], el signo "●" se iluminará y la pantalla de la brújula se actualizará cuando se reciban señales que contengan información de posición de estaciones diferentes a la visualizada.

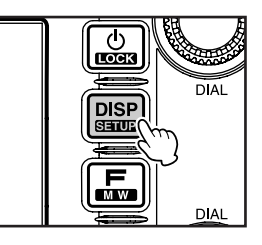

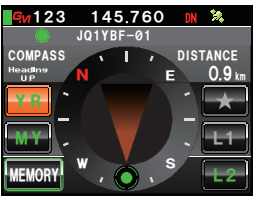

## **7** Pulse

Volver a la lista de miembros del grupo.

**Consejo** Cuando se configura la pantalla de visualización para mostrar la visualización de la altitud y la visualización de temporización/reloj usando **[DISPLAY]** → **[1 DISPLAY SELECT]** en el menú de ajustes, la pantalla conmutará en el orden siguiente cada vez que se pulse ...

> Pantalla de visualización de brújula/latitud-longitud → Pantalla de visualización de altitud → Pantalla de temporización/reloj → Pantalla GPS → Pantalla original

#### **Consejos**

- • La información de posición puede también visualizarse utilizando coordenadas de latitud-longitud. Puede cambiarse la pantalla utilizando **[DISPLAY]** → **[2 TARGET LOCATION]** en el menú de ajustes.
- • Cuando no puedan obtenerse los datos de los satélites GPS por parte de nuestra propia estación o de la estación asociada, no podrá visualizarse la información de posición en la brújula a menos haya sido ajustada manualmente.

## **Grabación en memoria de la información de posición de un miembro**

**1** Visualizar la información de posición del miembro que se desee guardar en la memoria **1776 en 1786 an 1797 en 1798** compass

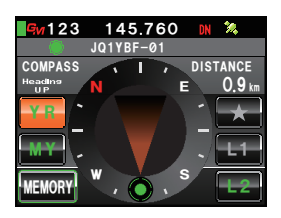

**2** Pulsar **[MEMORY]** (MEMORIA)  $\left[\star\right]$ ,  $\left[\text{L1}\right]$  y  $\left[\text{L2}\right]$  parpadearán.

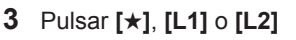

La información de posición se guardará en la memoria y la ubicación pulsada quedará marcada en color naranja.

**Consejo** Cuando se seleccione una etiqueta en la que ya haya guardado la información de posición, se sobrescribirá sobre la información de posición anterior.

## **Visualización de información de posición guardada en la memoria**

**1** Pulse

En la brújula se visualizará la posición de su propia estación.

**2** Pulsar **[**★**]**, **[L1]** o **[L2]**

**Consejo** No podrá seleccionarse información de posición que no haya sido guardada en la memoria.

La dirección de la aguja de la brújula cambiará apuntando a la posición que haya sido guardada en la memoria. Se visualizará un círculo verde en la punta para mostrar la dirección de destino.

Se visualizará también la distancia al destino.

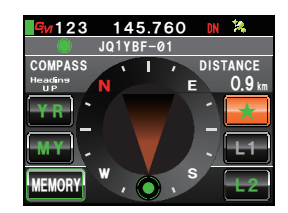

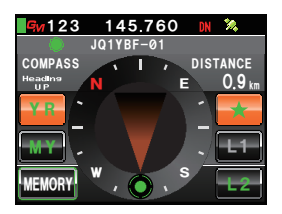

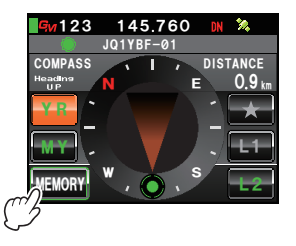

123 **145.760** 

 $JQ1YBF-@1$ 

*0*

*9*

*&+56#0%'*

*'*

*5*

*.Ჺ .Ჹ*

*Ჸ &+56#0%'*

> *.Ჺ . Ჹ*

*O*

*Ჸ MO*

*%1/2#55*

*/ ;*

*/'/14;*

*%1/2#55*

*;4*

*/'/14;*

*8*(*1* **45.700**<br>007 433.860

*0*

*9*

*ᲸᲸ Ჿ ᳀ Ჾ Ჸ*

*'*

FM

*5*

## **Actualización de información de grupo en tiempo real**

La información de grupo puede sincronizarse entre los transceptores miembros que trabajen en el modo GM. Puede compartirse en todo momento la última información, incluso cuando no haya tiempo para intercambiar información empleando la tarjeta micro-SD.

## **Solicitud de sincronización desde su propia estación**

- **1** Visualizar la lista de grupos
- **2** Gire  $\clubsuit$ , o toque la pantalla para seleccionar el grupo cuya información se desea sincronizar
- **3** Pulsar el grupo seleccionado Se visualizará una lista de los miembros del grupo.
- **4** Pulsar **[SYNC]**

Cuando cualquiera de los miembros del grupo apruebe la sincronización, esta se iniciará, y se mostrará una pantalla indicando el estado de avance.

**Consejo** Cuando no haya ningún miembro dentro de la esfera de comunicación, las solicitudes de sincronización no serán enviadas, incluso aunque se pulse **[SYNC]**.

Se visualizará "Completado" una vez finalizada la sincronización.

Se añadirán a la lista los miembros que existan en la estación asociada pero que no existan en su propia estación.

- 
- **Consejos** También se añadirán a la lista de la estación asociada que se sincroniza los miembros que existan en su propia estación pero no en la estación asociada.
	- Cuando el número de los miembros del grupo seleccionados supere los 24, se visualizará "No completado" en la pantalla y los miembros no serán añadidos.
	- Cuando ninguna estación asociada apruebe su sincronización, se visualizará "No completado" en la pantalla y no tendrá lugar la sincronización.

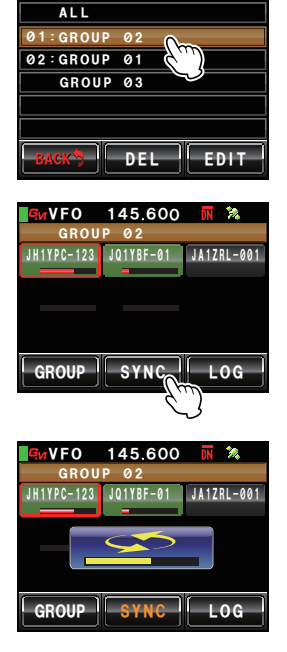

GROUP LIST

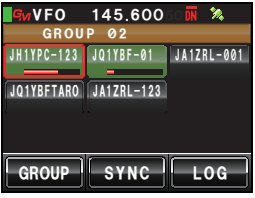

#### **Consejo**

A pesar de que puede también seleccionarse "ALL" (TODOS) para sincronizar todos los grupos, dado que toda la información de los miembros se descargará a la lista bajo "ALL" independientemente del grupo, es necesario el registro de los miembros en otros grupos tras la sincronización ( $\sqrt{P}$ .6).

## **Recepción de una solicitud de sincronización desde otra estación**

**1** Ajustar la función GM a ON (ENCENDIDO) en el transceptor principal

Cuando se reciba una solicitud de sincronización de un miembro del grupo, se visualizará una pantalla de aprobación.

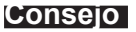

**Consejo** Cuando su propia estación no esté en la lista de miembros del grupo de la estación asociada, o cuando no existan estaciones comunes, las solicitudes de sincronización no podrán ser recibidas.

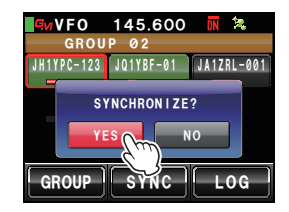

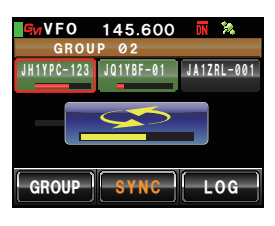

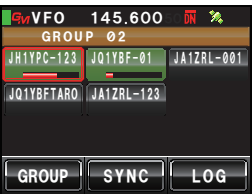

## **2** Pulsar **[YES]**

Se iniciará la sincronización y se visualizará una pantalla que mostrará el estado de avance.

 **Consejo** Pulsar **[NO]** si no se desea realizar la sincronización.

> La sincronización no tiene lugar y la pantalla volverá a la lista de miembros del grupo.

Se visualizará "Completado" al finalizar la sincronización.

Se añadirán a la lista los miembros que existan en la estación asociada pero que no existan en su propia estación.

- **Consejos** También se añadirán a la lista de la estación asociada que se sincroniza los miembros que existan en su propia estación pero no en la estación asociada.
	- Cuando el número de los miembros del grupo en funcionamiento supere los 24, se visualizará "No completado" en la pantalla y los miembros no serán añadidos.

## **Lista de menús de ajuste GM**

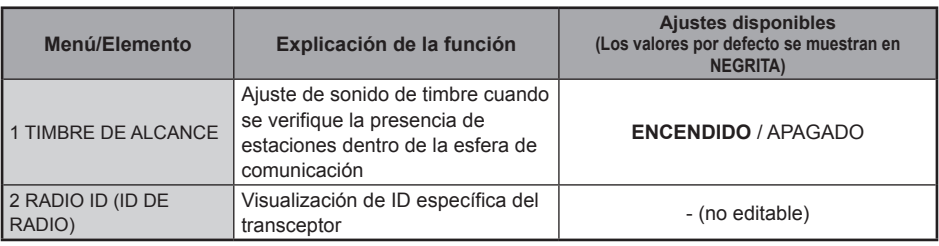

## **Uso del menú de ajustes GM**

## **Ajuste de sonido de timbre cuando se verifique la presencia de estaciones dentro de la esfera de comunicación**

Durante el funcionamiento en modo GM puede proporcionarse una notificación por timbre cuando un miembro registrado del grupo u otra estación cuya función GM esté en funcionamiento entre o salga de la esfera de comunicación.

**1** Pulse **s** durante al menos un segundo Se visualizará el menú de ajustes

**2** Pulsar **[GM]** Se visualizará la lista de menús.

**3** Pulsar **[1 RANGE RINGER]** (TIMBRE DE ALCANCE) para seleccionar ON/OFF

Cada vez que se pulse, el ajuste conmutará entre "ON" (ENCENDIDO) y "OFF" (APAGADO).

- ON: Sonará un timbre cuando una estación cuya función GM esté en funcionamiento entre o salga de la esfera de comunicación.
- OFF: No sonará un timbre cuando una estación cuya función GM esté en funcionamiento entre o salga de la esfera de comunicación.

 **Consejo** Valor por defecto de fábrica: ENCENDIDO

**4** Pulse **s** durante al menos un segundo Se confirmará el ajuste de sonido de timbre ENCENDIDO/APAGADO, y la visualización volverá a la pantalla anterior.

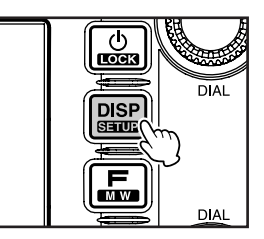

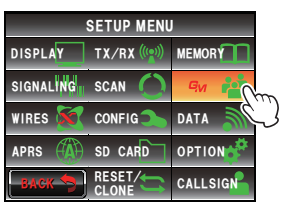

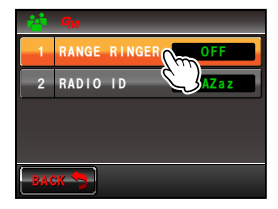

## **Visualización de ID específica del transceptor**

Se puede verificar la ID (número de 5 dígitos) asignada a cada transceptor por parte de nuestra empresa en el momento del envío de fábrica.

La ID no puede modificarse

#### **Consejo**

La ID es un código para la identificación de los transceptores que soportan la función GM. Se envía por separado de la señal de llamada durante la comunicación digital.

**1** Pulse **s** durante al menos un segundo Se visualizará el menú de ajustes

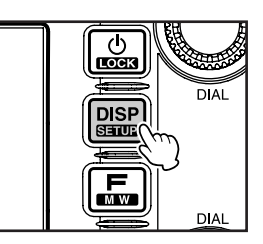

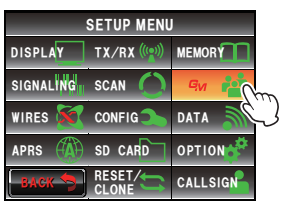

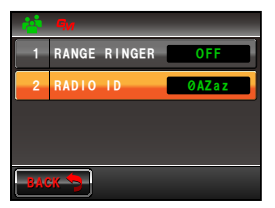

**2** Pulsar **[GM]**

Se visualizará la lista de menús. Se visualizará una ID de radio de 5 dígitos en el campo de ajustes de **[2 RADIO ID]**.

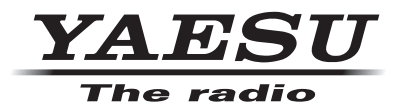

Copyright 2013 YAESU MUSEN CO., LTD. Reservados todos los derechos. Ninguna parte de este manual podrá ser reproducida sin el permiso de YAESU MUSEN CO., LTD. 1312-A0